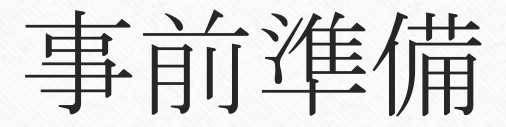

## iphone等のiosの場合

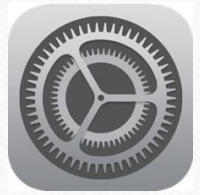

## 1.設定のアイコンをタップ

2.集中モード→おやすみモードONもしくはコントロールセンターからおやすみモードON

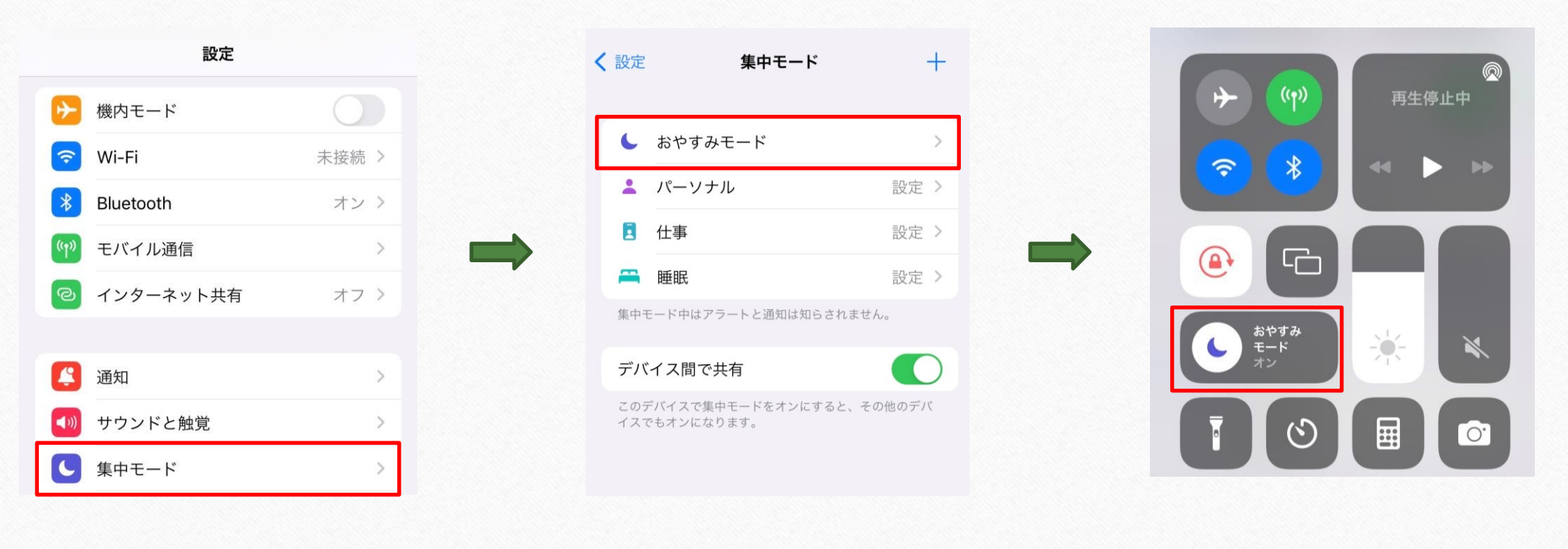